# **E-skierowania ułatwieniem dla pacjenta i lekarza**

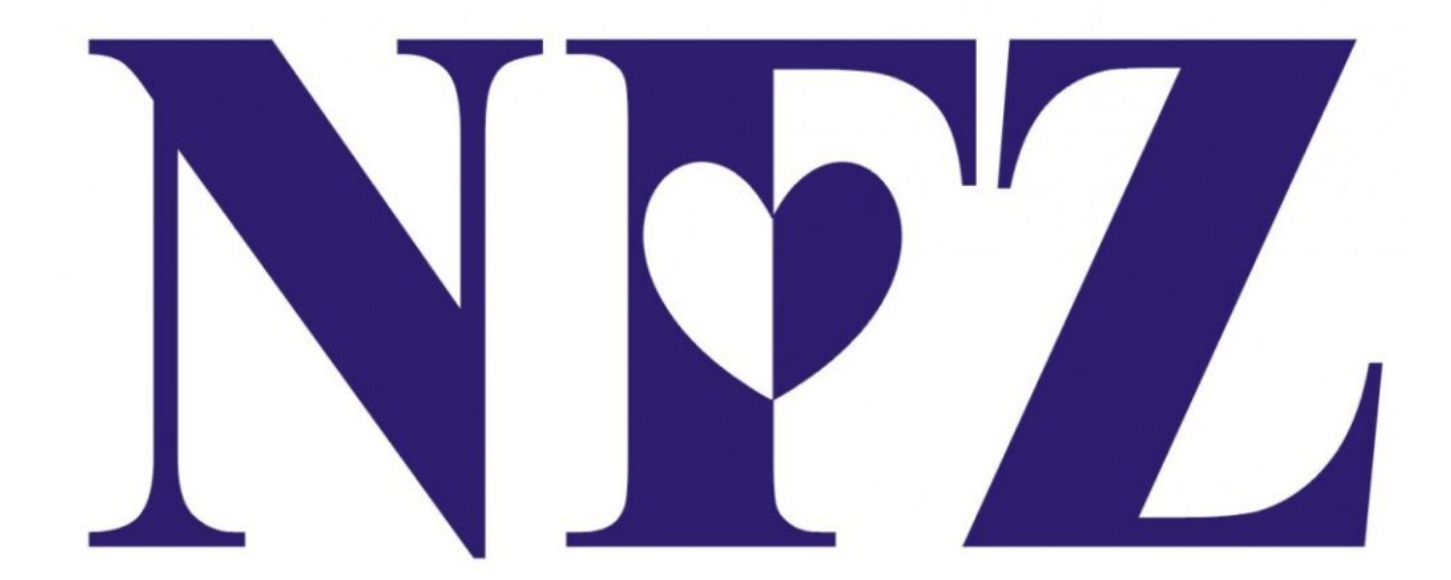

## **Od 8 stycznia 2021 roku przychodnie i poradnie finansowane przez NFZ muszą korzystać z e-skierowań. To kolejny krok cyfrowej rewolucji w ochronie zdrowia po e-receptach.**

Duża część pacjentów miała już styczność z e-skierowaniami. Od października 2019 roku trwał pilotaż programu. Z tego rozwiązania korzystała już ponad połowa placówek w Polsce. Jednak od 8 stycznia e-skierowania przestaną być opcją, a staną się obowiązkiem. Korzystać z nich będą musiały wszystkie poradnie finansowane przez NFZ.

#### **Czym jest e-skierowanie?**

E-skierowanie działa na podobnej zasadzie jak dobrze znane już e-recepty. To pełnoprawne skierowanie, tyle że zamiast osobiście odbierać wydruk od lekarza, można je otrzymać SMS-em lub mailem, co jest szczególnie pomocne w czasie epidemii.

Istnieją trzy możliwości odebrania skierowania. Pierwsza to tradycyjne odebranie z przychodni fizycznego wydruku podpisanego przez lekarza. Do dwóch kolejnych niezbędne jest korzystanie z Internetowego Konta Pacjenta i uzupełnienie danych – numeru telefonu i adresu e-mail. E-skierowanie może przyjść SMS-em lub mailem. W pierwszym przypadku otrzymamy czterocyfrowy kod. W drugim – skierowanie w formie elektronicznej – jako załączony plik PDF.

Z e-skierowaniem o wiele prostsze jest też zapisanie się na wizytę. Nie trzeba już dostarczać papierowego druku w ciągu 14 dni od zarejestrowania się w poradni. Można też zapisać się przez telefon – dzwoniąc, wystarczy podać numer PESEL i kod skierowania (na wydruku widoczny u góry po lewej, pod kodem kreskowym). Nadal można też zapisać się osobiście w poradni. Wtedy w rejestracji podaje się czterocyfrowy kod z i numer PESEL albo przedstawia do zeskanowania wydrukowane skierowanie lub wyświetla na ekranie plik w formie PDF. Co ważne – na podstawie e-skierowania można zapisać się tylko do jednej poradni. Takie rozwiązanie ma skrócić kolejki do lekarzy-specjalistów.

### **Internetowe Konto Pacjenta krok po kroku**

Korzystanie z e-skierowań znacząco ułatwia Internetowe Konto Pacjenta. Jak je założyć? Należy wejść na stronę [pacjent.gov.pl](https://pacjent.gov.pl/) i kliknąć przycisk "Zaloguj się". Następnie wybrać z dostępnych opcji. Logować można się przez Profil Zaufany, e-dowód lub bankowość internetową, jeśli nasz bank daje taką opcję. Po zalogowaniu klikamy "Moje konto", wpisujemy numer telefonu i/lub adres email i zapisujemy. Od tego momentu e-skierowania będą przychodzić już mailem lub SMS-em.

## **Szczegółowe informacje:**

Telefoniczna Informacja Pacjenta (24 godziny na dobę 7 dni w tygodniu) tel. 800 190 590